# **HD7279A**

# 串行接口8位LED数码管及64键键盘智能控制芯片

(第四版)

DIP/SOIC

VDD<sub>[</sub> VDD<sub>[</sub>  $NC<sub>1</sub>$  $VSS$  $NC$  $\overline{\text{CS}}$   $\Box$ 

> $SG$   $\Box$  $SF \Gamma$  $SE$  $SD<sub>l</sub>$  $SC \Gamma$

ר SB  $\Box$  SA **DP** DIG0 DIG1  $\sqrt{ }$  DIG2  $DIG3$ DIG4 DIG5 DIG<sub>6</sub> DIG7 **CLKO**  $\sqcap$  RC  $\overline{\overline{\mathsf{RFSFT}}}$ 

П

图1

 $CLK$  $DATA$  $K$ EY  $\Gamma$ 

I<br>U

**7279A** 

HD7279A是一片具有串行接口的, 可同时驱动8 位共阴式数码管(或64只独立LED)的智能显示驱动芯 片, 该芯片同时还可连接多达64键的键盘矩阵, 单 片即可完成LED显示、键盘接口的全部功能

HD7279A内部含有译码器, 可直接接受BCD码或 16进制码,并同时具有2种译码方式(参见后文), 此外,还具有多种控制指令,如消隐、闪烁、左 移、右移、段寻址等。

HD7279A具有片选信号, 可方便地实现多于8位 的显示或多于64键的键盘接口

#### 典型应用

仪器仪表, 工业控制器, 条形显示器, 控制面板

## 特点:

串行接口, 无需外围元件可直接驱动LED

- •各位独立控制译码/不译码及消隐和闪烁属性
- (循环)左移/(循环)右移指令
- 具有段寻址指令,方便控制独立LED
- 64键键盘控制器,内含去抖动电路
- 有DIP和SOIC两种封装形式供选择

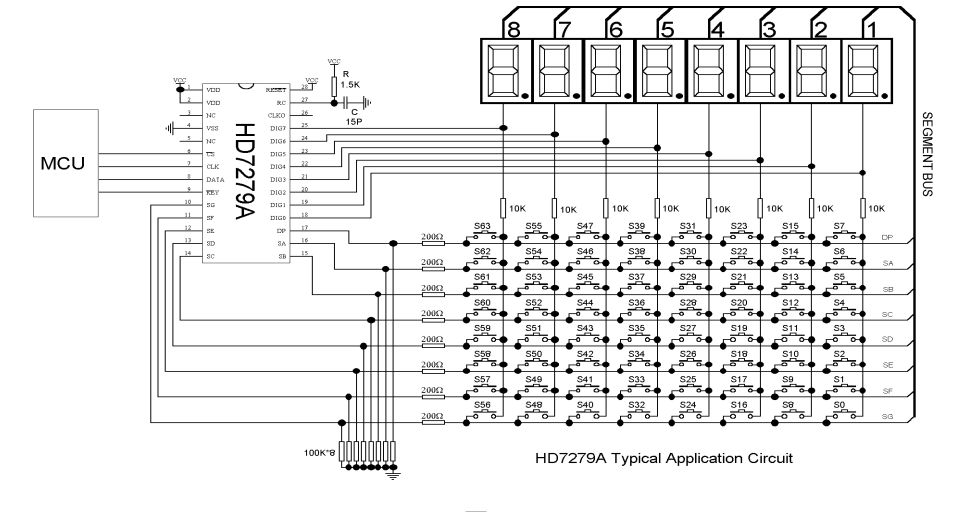

图2

http://www.bitcode.com.c  $\mathsf{n}$  and  $\mathsf{n}$  and  $\mathsf{n$ 

电特性 (VCC=5.0V,R=1.5K,C=15pF,TA=25℃):

| 符号             | 参数                       | 测试条件                              | 最小       | 典型  | 最大             | 单位      |
|----------------|--------------------------|-----------------------------------|----------|-----|----------------|---------|
| <b>VCC</b>     | 电源电压                     |                                   | 4.5      | 5.0 | 5.5            | V       |
| <b>ICC</b>     | 工作电流                     | 不接LED                             |          | 3   | 5              | mA      |
| ICC            | 工作电流                     | LED全亮, ISEG=1<br>0 <sub>m</sub> A |          | 60  | 100            | mA      |
| <b>VIH</b>     | 逻辑输入高电平                  |                                   | 2.0      |     | 5.5            | $\vee$  |
| VIL            | 逻辑输入低电平                  |                                   | $\Omega$ |     | 0.8            | V       |
| <b>TKEY</b>    | 按键响应时间                   | 含去抖动时间                            | 10       | 18  | 40             | mS      |
| <b>IKO</b>     | KEY引脚输出电流                |                                   |          |     | $\overline{7}$ | mA      |
| IKI            | KEY引脚吸入电流                |                                   |          |     | 10             | mA      |
| T1             | 从CS下降沿至CLK脉冲时            |                                   | 25       | 50  | 250            | $\mu S$ |
| T2             | 传送指令时CLK脉冲宽度             |                                   | 5        | 8   | 250            | $\mu S$ |
| T3             | 字节传送中CLK脉冲时间             |                                   | 5        | 8   | 250            | $\mu S$ |
| T4             | 指令与数据时间间隔                |                                   | 15       | 25  | 250            | $\mu S$ |
| T <sub>5</sub> | 读键盘指令中指令与输出<br>数据时间间隔    |                                   | 15       | 25  | 250            | $\mu S$ |
| T6             | 输出键盘数据建立时间               |                                   | 5        | 8   |                | $\mu S$ |
| T7             | 读键盘数据时CLK脉冲宽             |                                   | 5        | 8   | 250            | $\mu S$ |
| T <sub>8</sub> | 读键盘数据完成后DATA转<br>为输入状态时间 |                                   |          |     | 5              | $\mu S$ |

表1

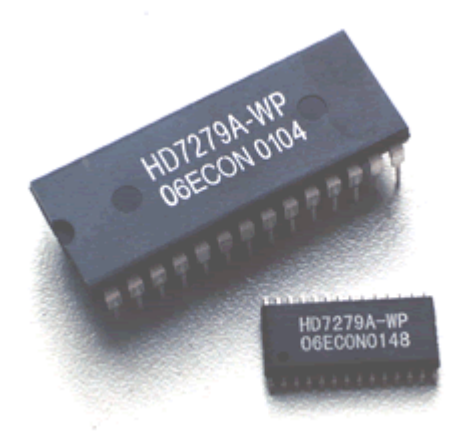

# 引脚说明:

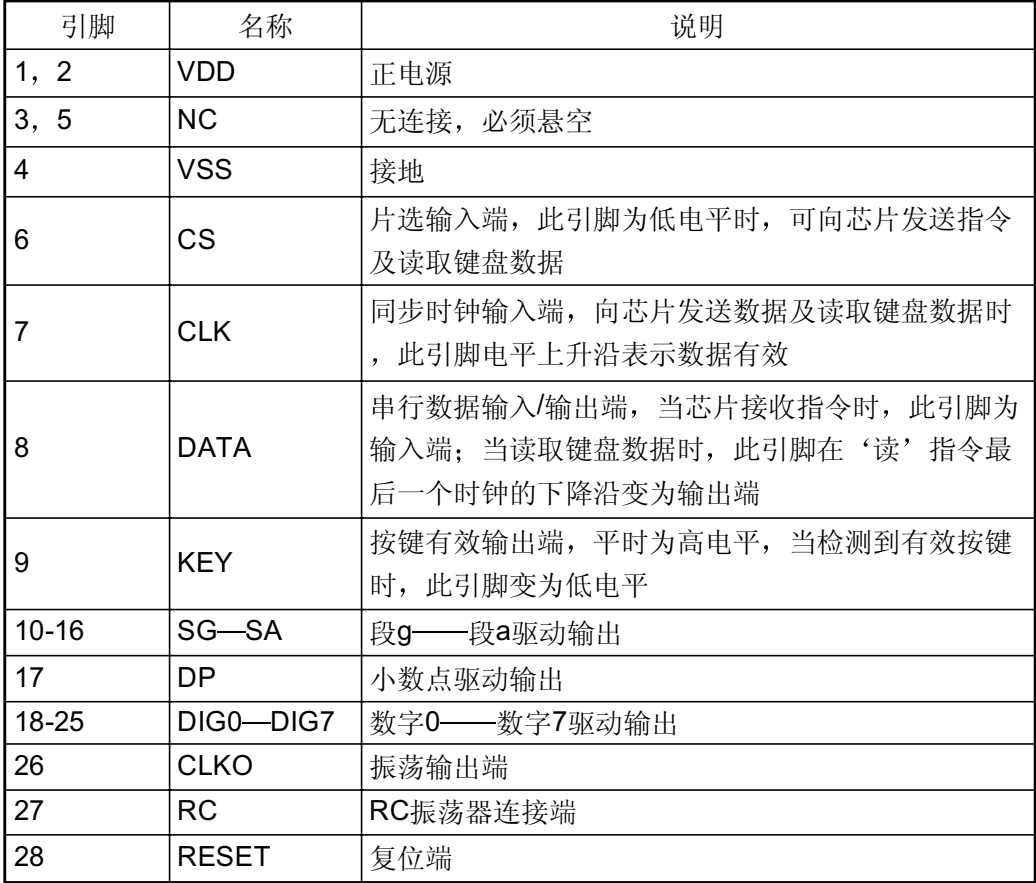

表2

# 控制指令:

HD7279A的控制指令分为二大类 -- 纯指令和带有数据的指令。

#### ・纯指令

1、复位(清除)指令A4H

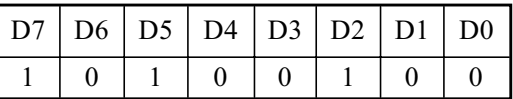

当HD7279A收到该指令后, 将所有的显示清除, 所有设置的字符消隐、闪烁等属性 也被一起清除。执行该指令后,芯片所处的状态与系统上电后所处的状态一样。

2、 测试指令BFH

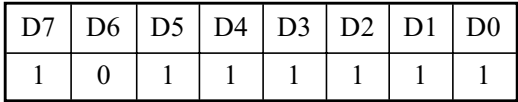

该指令使所有的LED全部点亮,并处于闪烁状态,主要用于测试。

3、左移指令A1H

| $\mid$ D7 $\mid$ D6 $\mid$ D5 $\mid$ D4 $\mid$ D3 $\mid$ D2 $\mid$ D1 $\mid$ D0 |  |                |  |  |  |
|---------------------------------------------------------------------------------|--|----------------|--|--|--|
|                                                                                 |  | $\overline{a}$ |  |  |  |

使所有的显示自右向左(从第1位向第8位)移动一位(包括处于消隐状态的显示位),但 对各位所设置的消隐及闪烁属性不变。移动后,最右边一位为空(无显示)。例如,原显 示为

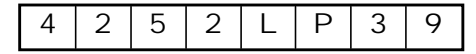

其中第2位'3'和第4位'L'为闪烁显示, 执行了左移指令后, 显示变为

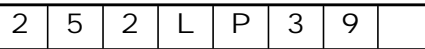

第二位'9'和第四位'P'为闪烁显示。

#### 4、右移指令A0H

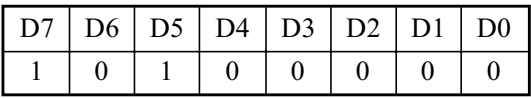

与左移指令类似,但所做移动为自左向右(从第8位向第1位)移动,移动后,最左边一 位为空。

5、循环左移指令A3H

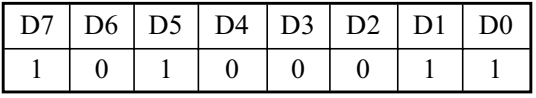

与左移指令类似,不同之处在于移动后原最左边一位(第8位)的内容显示于最右位(第 1位)。在上例中, 执行完循环左移指令后的显示为

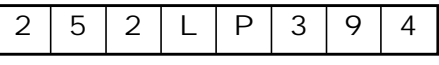

第二位'9'和第四位'P'为闪烁显示。

6、循环右移指令A2H

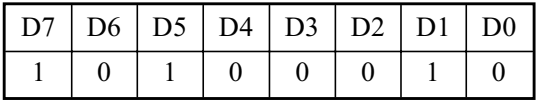

与循环左移指令类似,但移动方向相反。

#### • 带有数据的指令

1、下载数据且按方式0译码

http://www.bitcode.com.cn

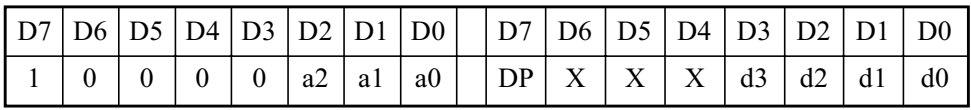

X=无影响

命令由二个字节组成, 前半部分为指令, 其中a2, a1, a0为位地址, 具体分配如下 (显示位编号请参阅典型应用电路图):

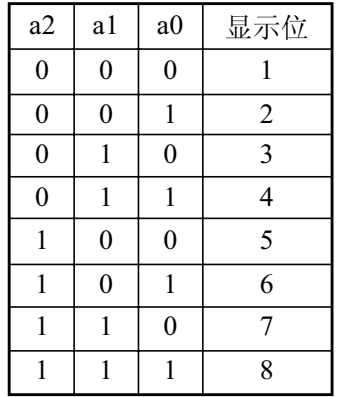

d0-d3为数据, 收到此指令时, HD7279A按以下规则(译码方式0)进行译码, 如下表:

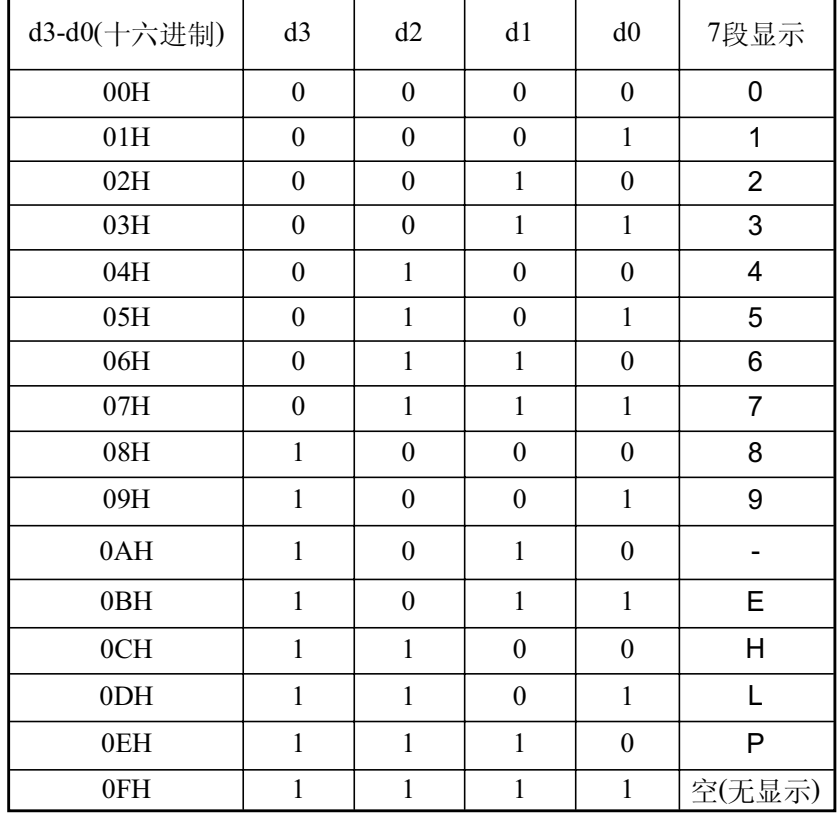

$$
\bar{\textstyle\neq}3
$$

小数点的显示由DP位控制, DP=1时, 小数点显示, DP=0时, 小数点不显示。

http://www.bitcode.com.cn

2、下载数据且按方式1译码

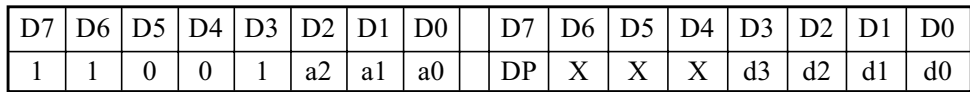

X=无影响

此指令与上一条指令基本相同,所不同的是译码方式,该指令的译码按下表进行:

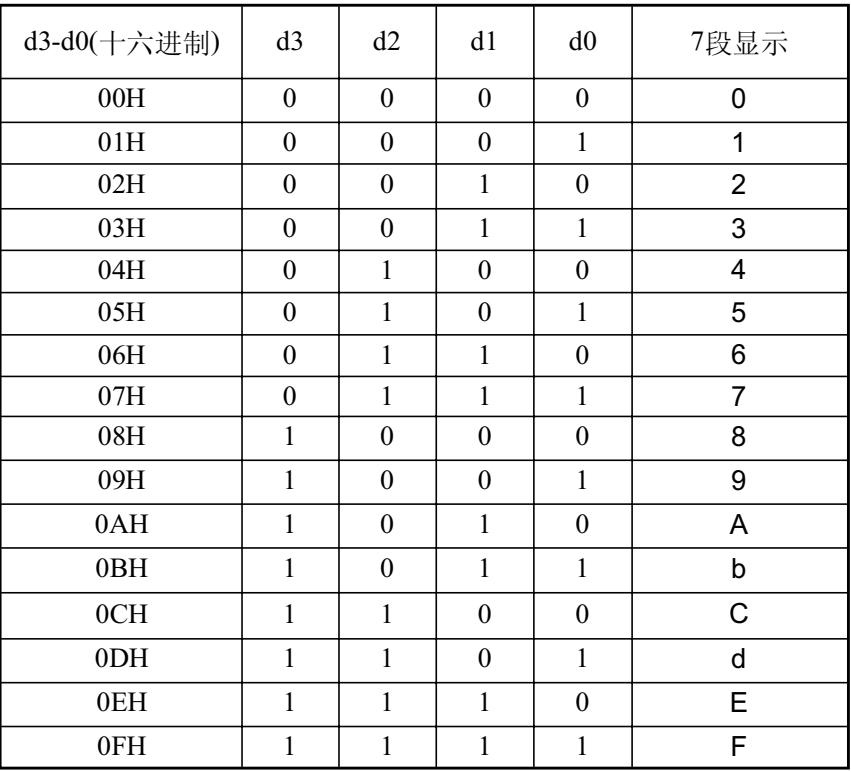

表4

3、下载数据但不译码

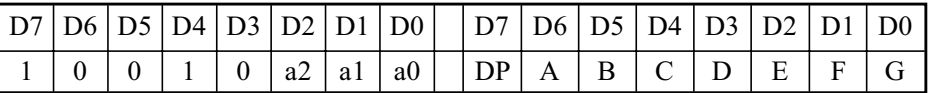

其中, a2, a1, a0为位地址(参见'下载数据且译码'指令), A-G和DP为显示数 据, 分别对应7段LED数码管的各段。数码管各段的定义见下图。当相应的数据位为' 1' 时, 该段点亮, 否则不亮。

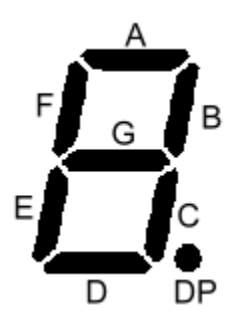

4、闪烁控制88H

|  |  |  |  |  |  |  | $\left[\frac{D7}{D6}\right]D6\left[\frac{D5}{D4}\right]D4\left[\frac{D3}{D2}\right]D1\left[\frac{D0}{D6}\right]\left[\frac{D7}{D6}\right]D5\left[\frac{D4}{D3}\right]D2\left[\frac{D1}{D1}\right]D0$ |  |
|--|--|--|--|--|--|--|----------------------------------------------------------------------------------------------------|--|
|  |  |  |  |  |  |  |                                                                                                    |  |

此命令控制各个数码管的闪烁属性。d1-d8分别对应数码管1-8, 0=闪烁, 1=不闪 烁。开机后, 缺省的状态为各位均不闪烁。

4、消隐控制98H

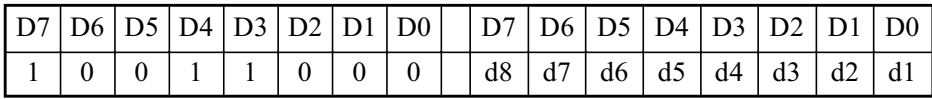

此命令控制各个数码管的消隐属性。d1-d8分别对应数码管1-8, 1=显示, 0=消隐。 当某一位被赋予了消隐属性后, HD7279A在扫描时将跳过该位, 因此在这种情况下无论 对该位写入何值, 均不会被显示, 但写入的值将被保留, 在将该位重新设为显示状态 后, 最后一次写入的数据将被显示出来。当无需用到全部8个数码管显示的时候, 将不 用的位设为消隐属性,可以提高显示的亮度。

注意:至少应有一位保持显示状态,如果消隐控制指令中d1-d8全部为0,该指令将不被 接受, HD7279A保持原来的消隐状态不变。

5、段点亮指令E0H

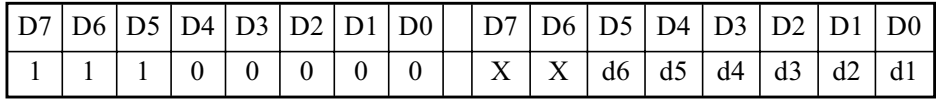

此为段寻址指令,作用为点亮数码管中某一指定的段,或LED矩阵中某一指定的 LED。指令中,X=无影响; d0-d5为段地址,范围从00H—3FH,具体分配为: 第1个数码管的G段地址为00H,F段为01H,……A段为06H,小数点DP为07H,第2个 数码管的G段为08H, F段为09H, ……, 依此类推直至第8个数码管的小数点DP地址为 3FH<sub>o</sub>

6、段关闭指令COH

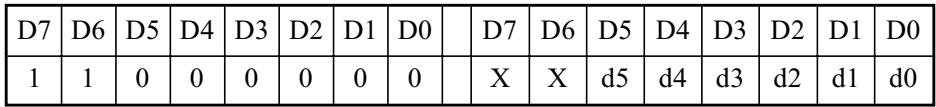

段寻址命令,作用为关闭(熄灭)数码管中的某一段,指令结构与'段点亮指令'相 同,请参阅上文。

 $7\phantom{.0}$ 

7、读键盘数据指令15H

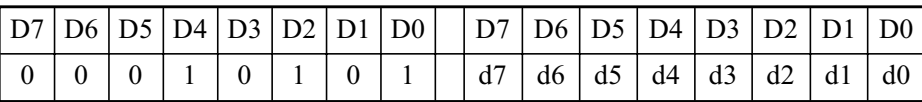

该指令从HD7279A读出当前的按键代码。与其它指令不同, 此命令的前一个字节 00010101B为微控制器传送到HD7279A的指令,而后一个字节d0-d7则为HD7279A返 回的按键代码, 其范围是0-3FH(无键按下时为0xFF), 各键键盘代码的定义, 请参阅图2 及典型应用电路图, 图中的键号即键盘代码。

此指令的前半段, HD7279A的DATA引脚处于高阻输入状态, 以接受来自微处理器的指 令: 在指令的后半段, DATA引脚从输入状态转为输出状态, 输出键盘代码的值。故微 处理器连接到DATA引脚的I/O口应有一从输出态到输入态的转换过程,详情请参阅本文 '串行接口'一节的内容。

当HD7279A检测到有效的按键时, KEY引脚从高电平变为低电平, 并一直保持到按 键结束。在此期间, 如果HD7279A接收到'读键盘数据指令', 则输出当前按键的键盘 代码; 如果在收到'读键盘指令'时没有有效按键, HD7279A将输出FFH ( 11111111B)。

## 串行接口

HD7279A采用串行方式与微处理器通讯, 串行数据从DATA引脚送入芯片, 并由 CLK端同步。当片选信号变为低电平后, DATA引脚上的数据在CLK引脚的上升沿被写 入HD7279A的缓冲寄存器。

HD7279A的指令结构有三种类型: 1、不带数据的纯指令, 指令的宽度为8个BIT, 即 微处理器需发送8个CLK脉冲。2、带有数据的指令, 宽度为16个BIT, 即微处理器需发 送16个CLK脉冲。3、读取键盘数据指令, 宽度为16个BIT, 前8个为微处理器发送到 HD7279A的指令, 后8个BIT为HD7279A返回的键盘代码。执行此指令时, HD7279A的 DATA端在第9个CLK脉冲的上升沿变为输出状态,并与第16个脉冲的下降沿恢复为输入 状态, 等待接收下一个指令。

串行接口的时序如下图:

1、纯指令

8

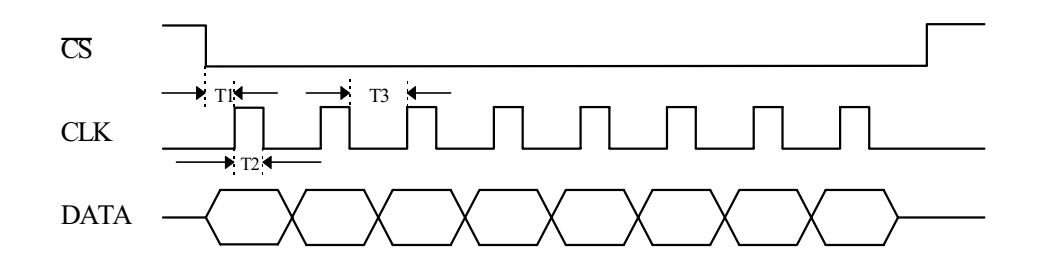

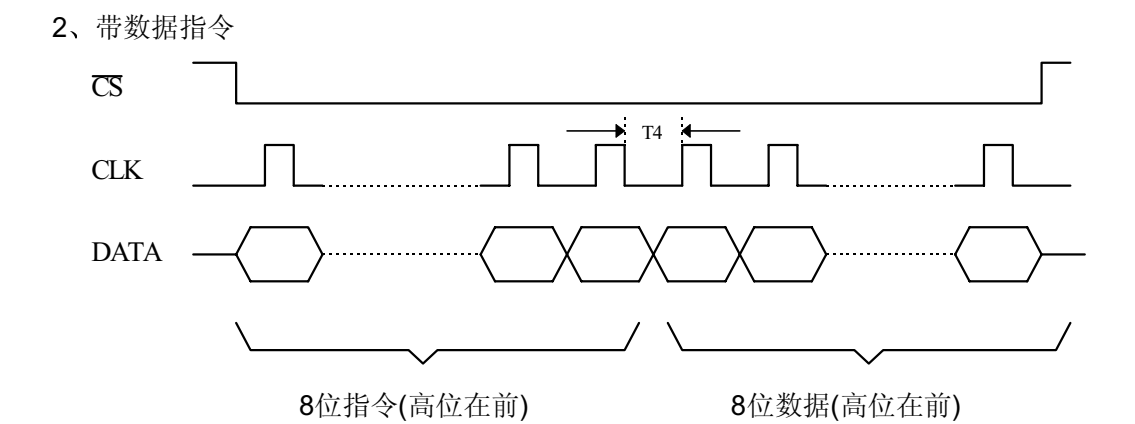

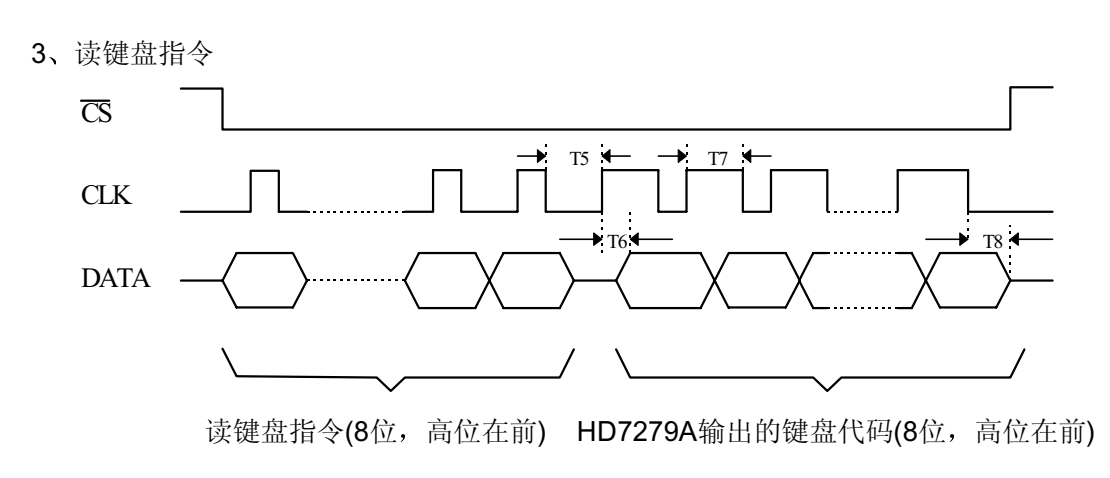

 $\overline{9}$ 

# 应用

HD7279的典型应用图如下:

**SEGMENT BUS** 

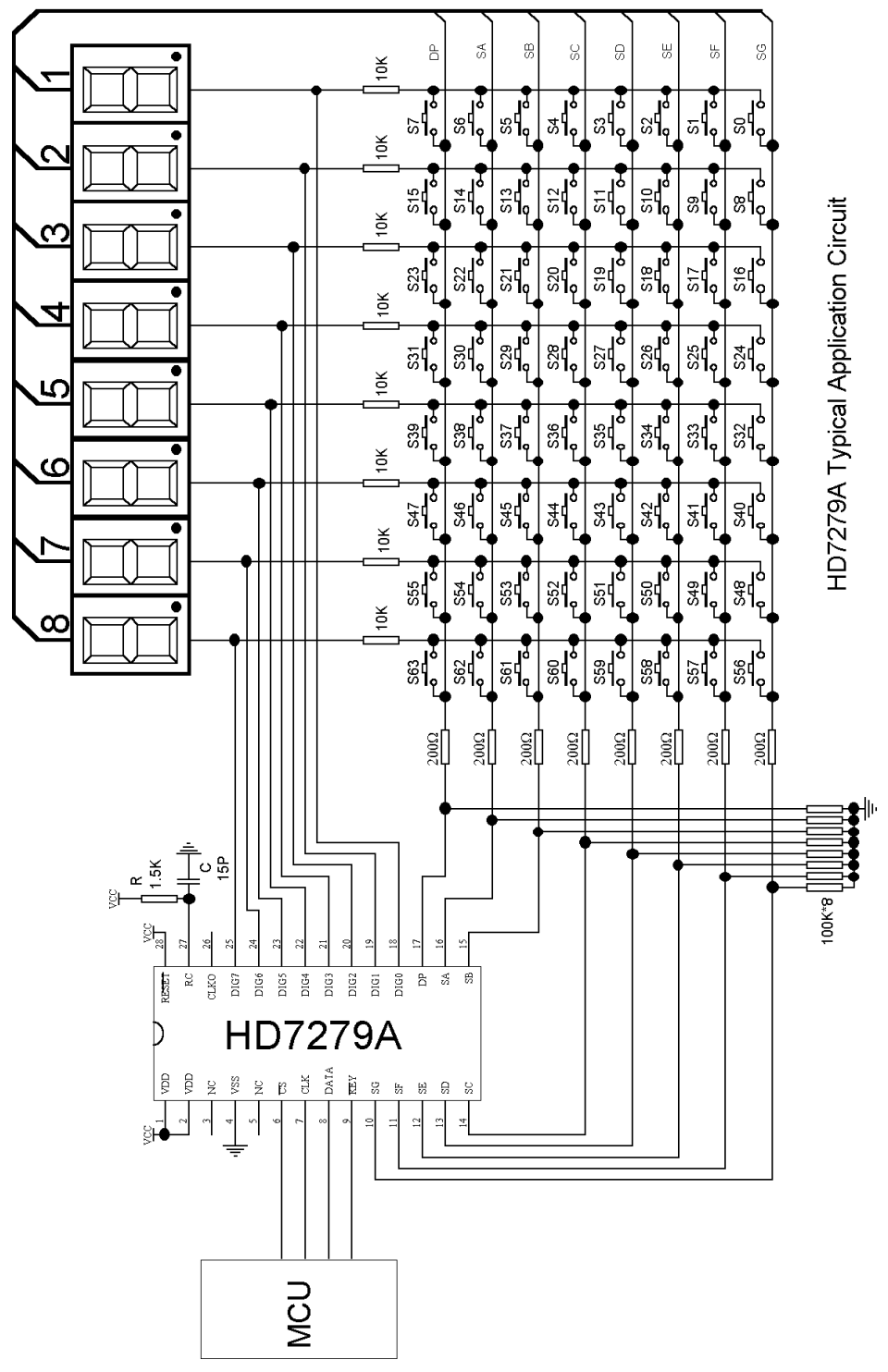

HD7279A应连接共阴式数码管。应用中, 无需用到的键盘和数码管可以不连接, 省 去数码管或对数码管设置消隐属性均不会影响键盘的使用。

如果不用键盘,则典型电路图中连接到键盘的8只10K电阻和8只100K下拉电阻均可 以省去。如果使用了键盘, 则电路中的8只100K下拉电阻均不得省略。除非不接入数码 管, 否则串入DP及SA-SG连线的8只200Ω电阻均不能省去。

实际应用中8只下拉电阻和8只键盘连接位选线DIG0-DIG7的8只电阻(以下简称位选 电阻), 应遵从一定的比例关系, 下拉电阻应大于位选电阻的5倍而小于其50倍, 典型 值为10倍; 下拉电阻的取值范围是10K-100K, 位选电阻的取值范围是1K-10K。在不影 响显示的前提下,下拉电阻应尽可能地取较小的值,这样可以提高键盘部分的抗干扰能 力。

因为采用循环扫描的工作方式, 如果采用普通的数码管, 亮度有可能不够, 采用高亮 或超高亮的型号,可以解决这个问题。数码管的尺寸,亦不宜选得过大,一般字符高度 不宜超过1英寸, 如使用大型的数码管, 应使用适当的驱动电路。

HD7279A需要一外接的RC振荡电路以供系统工作, 其典型值分别为R=1.5KΩ, C= 15pF。如果芯片无法正常工作,请首先检查此振荡电路。在印刷电路板布线时,所有元 件, 尤其是振荡电路的元件应尽量靠近HD7279A, 并尽量使电路连线最短。

HD7279A的RESET复位端在一般应用情况下,可以直接与正电源连接, 在需要较高 可靠性的情况下,可以连接一外部的复位电路,或直接由MCU(单片机)控制。在上电 或RESET端由低电平变为高电平后,HD7279A大约需要经过18-25MS的时间才会进入 正常工作状态。

上电后,所有的显示均为空,所有显示位的显示属性均为'显示'及'不闪烁'。当 有键按下时, KEY引脚输出变为低电平, 此时如果接收到'读键盘'指令, HD7279A将 输出所按下键的代码。键盘代码的定义,请参阅图2及典型应用电路图,图中的键号即 键盘代码, 图中代码以10进制表示。如果在没有按键的情况下收到'读键盘'指令, HD7279A将输出FFH(255)。

程序中, 尽可能地减少CPU对HD7279A的访问次数, 可以使得程序更有效率。

因为芯片直接驱动LED数码管显示, 电流较大, 且为动态扫描方式, 故如果该部分电 路电源连线较细较长,可能会引入较大的电源噪声干扰,将HD7279A的正负电源端上并 入去耦电容可以提高电路的抗干扰能力。

注意:如果有2个键同时按下,HD7279A将只能给出其中一个键的代码,因此 HD7279A不适于应用在需要2个或2个以上键同时按下的场合。

接口程序示例

下面给出ATMEL公司的AT89C2051及MICROCHIP公司的PIC16C54与HD7279A连 http://www.bitcode.com.cn  $11$ ©比高公司版权所有,未经许可不得翻印

接的应用实例, 2个程序所完成的功能相同, 均为等待键盘输入, 然后将所读到的键盘 码转换成10进制后,送回HD7279A显示,同时将前面的显示内容左移。

1、AT89C2051接口程序

硬件连接如图, AT89C2051所用时钟频率为12MHz, 程序使用Franklin A51编译通 过,并经过验证。程序中延时时间以HD7279A外接R=1.5K, C=15pF为准, 如使用不同 的CPU时钟频率或不同的R/C参数,请注意调整延时时间。

\$ title (HD7279A Test Program) S DB

; RAM定义 BIT COUNT DATA 07FH TIMER DATA 07EH TIMER1 DATA 07DH DATA 07CH TEN DATA IN DATA 020H DATA OUT DATA 021H

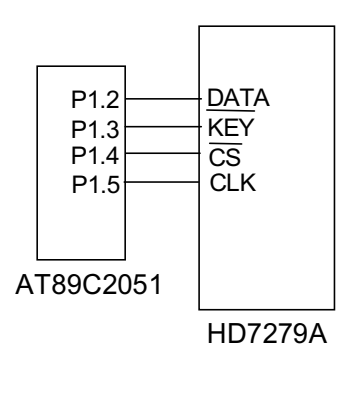

; I/O口定义 ;HD7279A的DATA连接于P1.2 **DAT** BIT P1.2 ;HD7279A的KEY连接于P1.3 P1.3 KEY **BIT** BIT P1.4 ;HD7279A的CS连接于P1.4  $CS$ ;HD7279A的CLK连接于P1.5 **CLK BIT** P1.5 ORG  $000H$ JMP **START**  $100H$ ORG ;定义堆栈 SP,#2FH START: MOV ;I/O口初始化 P1,#11011011B MOV

**MOV** 

TIMER, #50

©比高公司版权所有,未经许可不得翻印

;延时约25MS

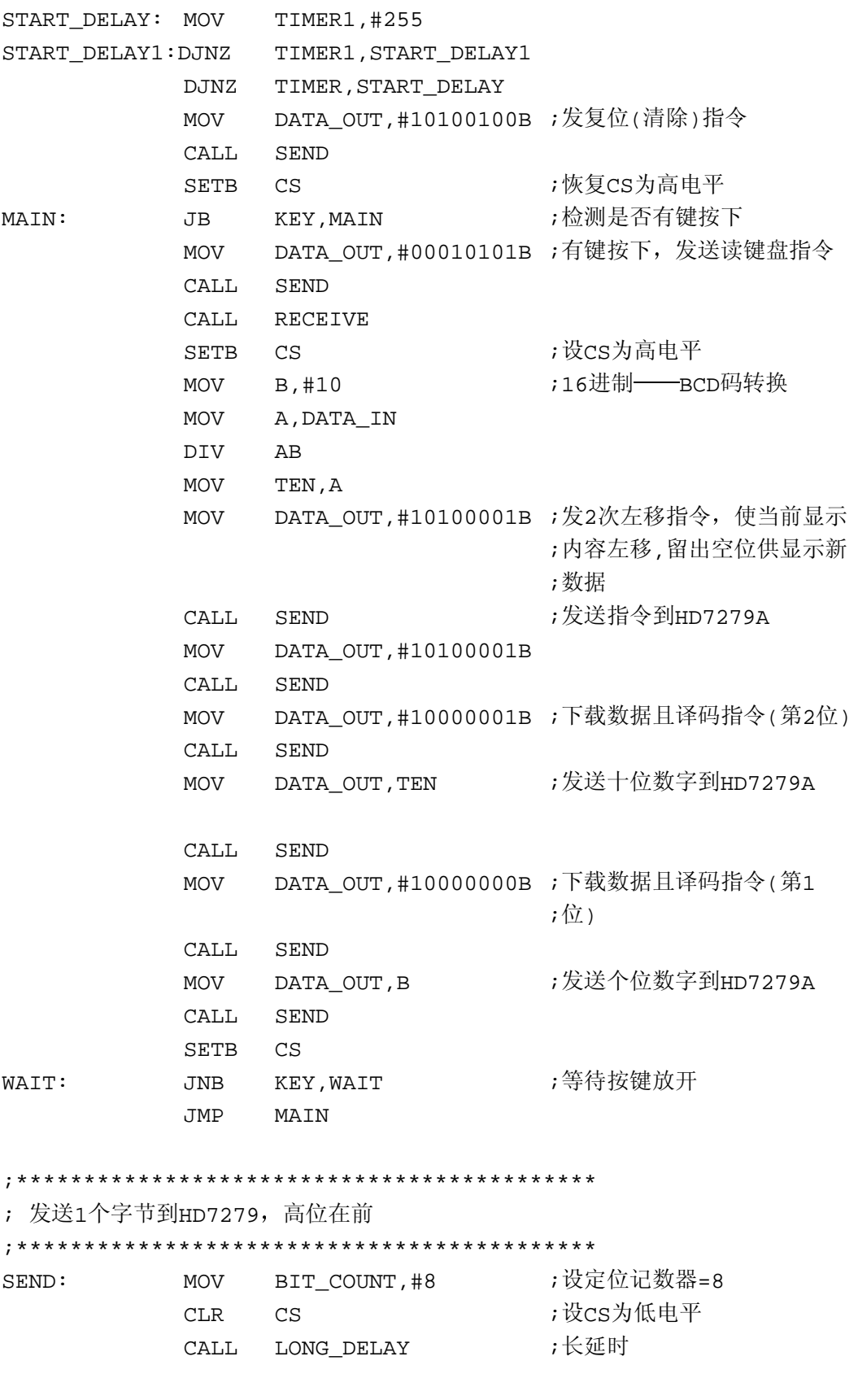

http://www.bitcode.com.cn

13

©比高公司版权所有,未经许可不得翻印

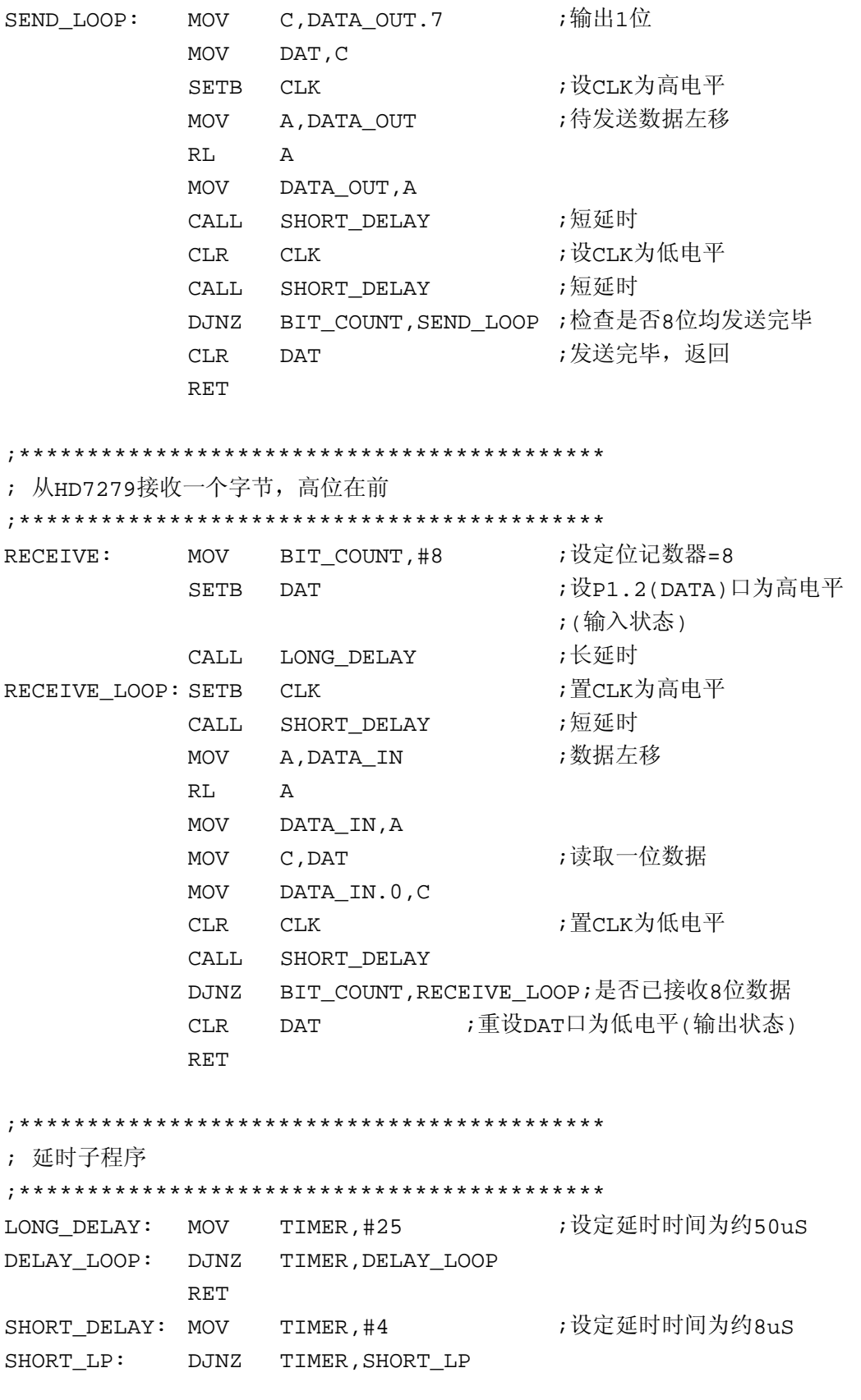

http://www.bitcode.com.cn

14

©比高公司版权所有,未经许可不得翻印

 $RET$ 

#### $\mbox{END}$

2、PIC16C54接口程序

硬件连接如图, PIC16C54 所用时钟频率4MHz。程序使用MICROCHIP公司的 MPASM编译程序编译通过,并经过验证。程序中延时时间以HD7279A外接R=1.5K, C= 15pF为准, 如使用不同的CPU时钟频率或R/C参数, 请注意调整延时时间。

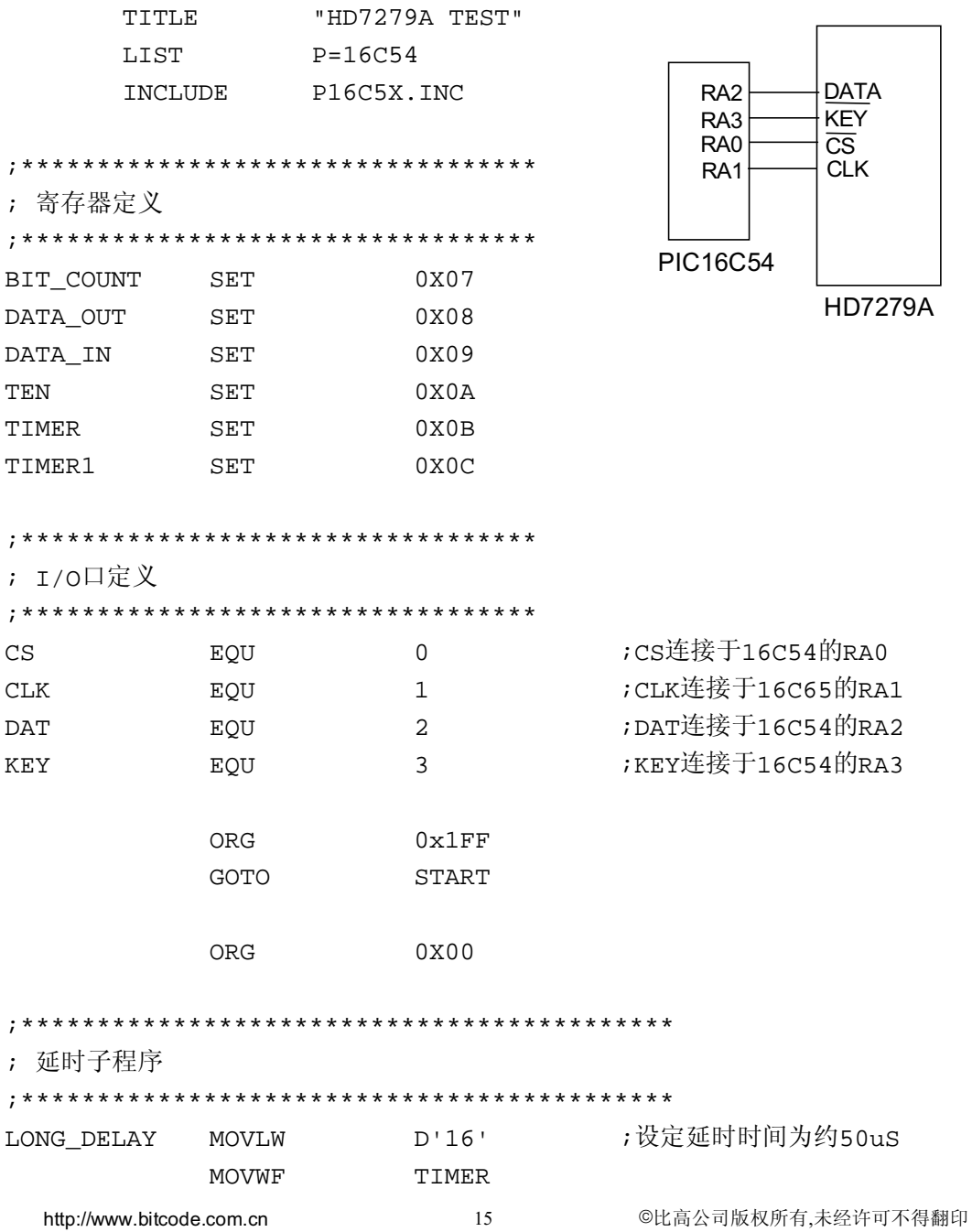

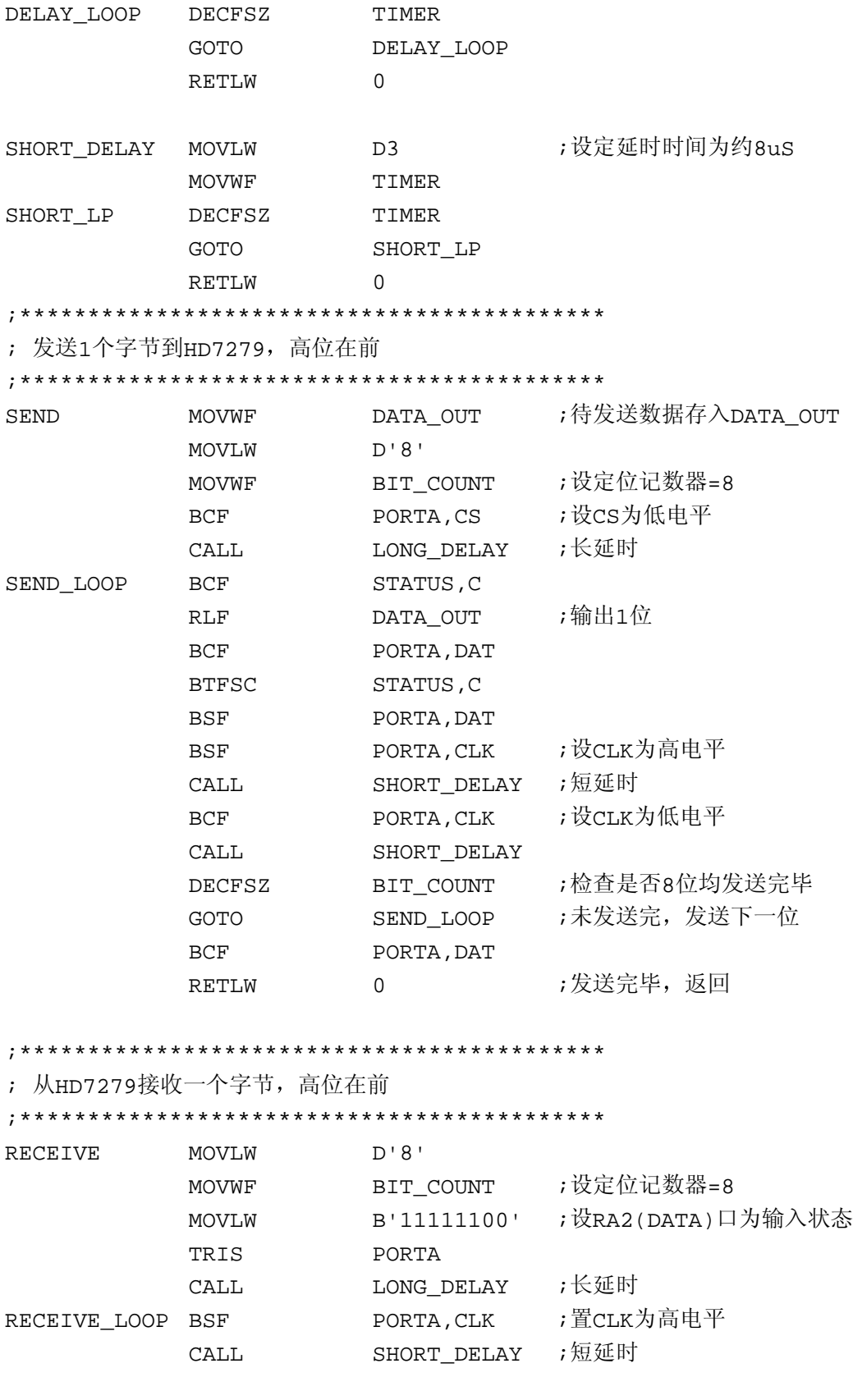

http://www.bitcode.com.cn

©比高公司版权所有,未经许可不得翻印

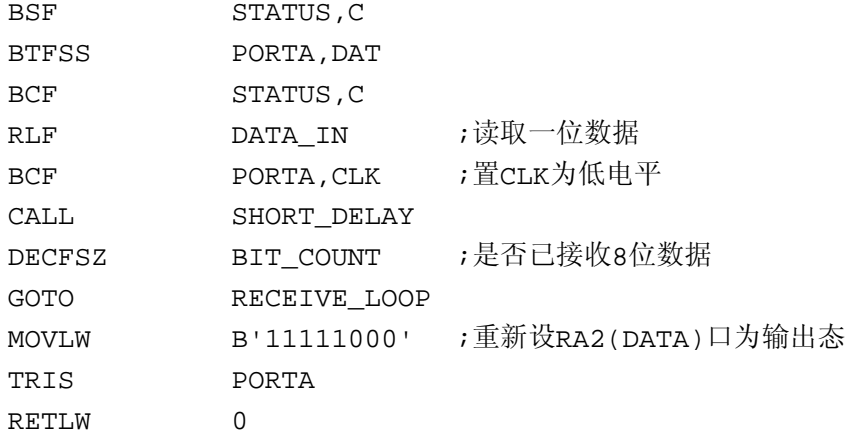

; 初始化

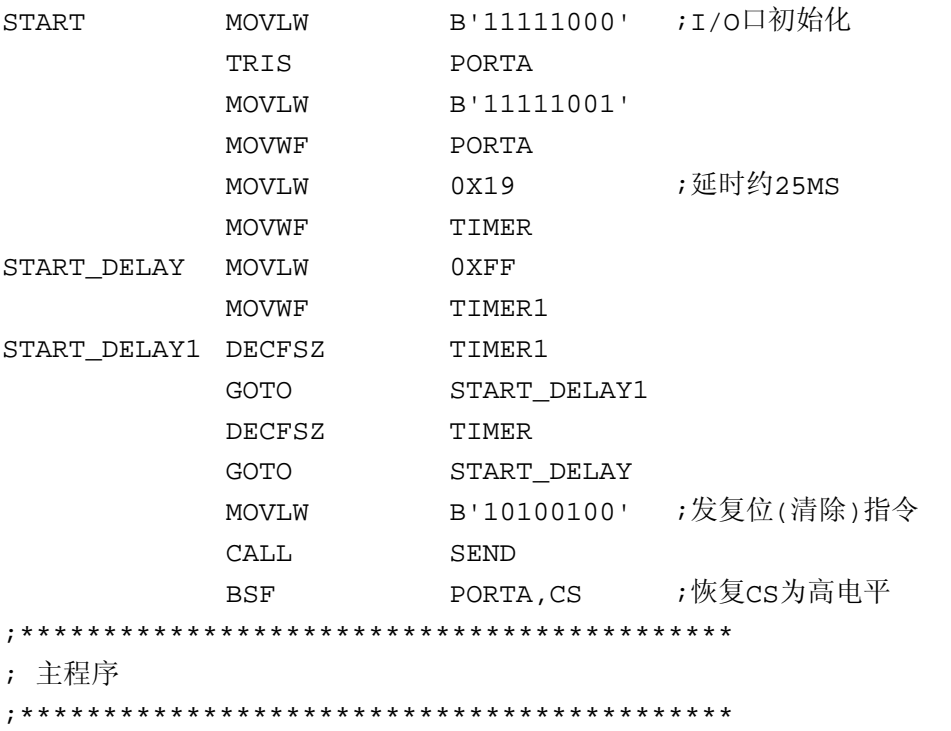

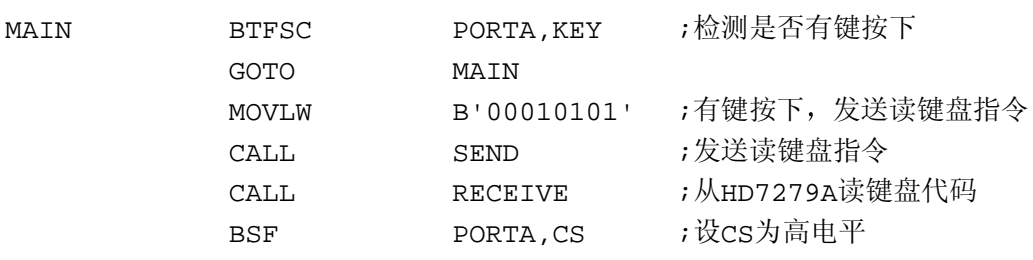

; 16进制 BCD码转换

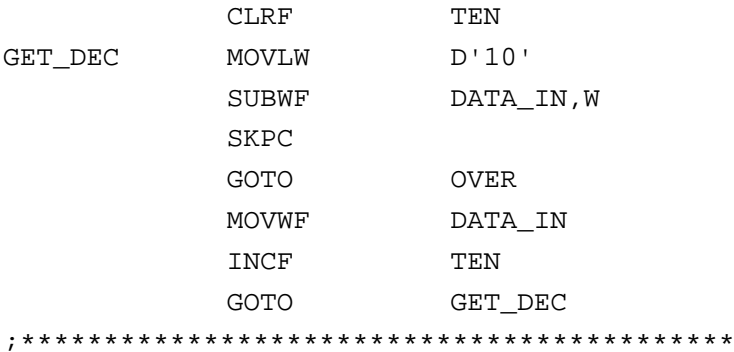

;发送按键的BCD码到HD7279

;发2次左移指令,使当前显示内容左移,

;留出空位供显示新数据

OV.

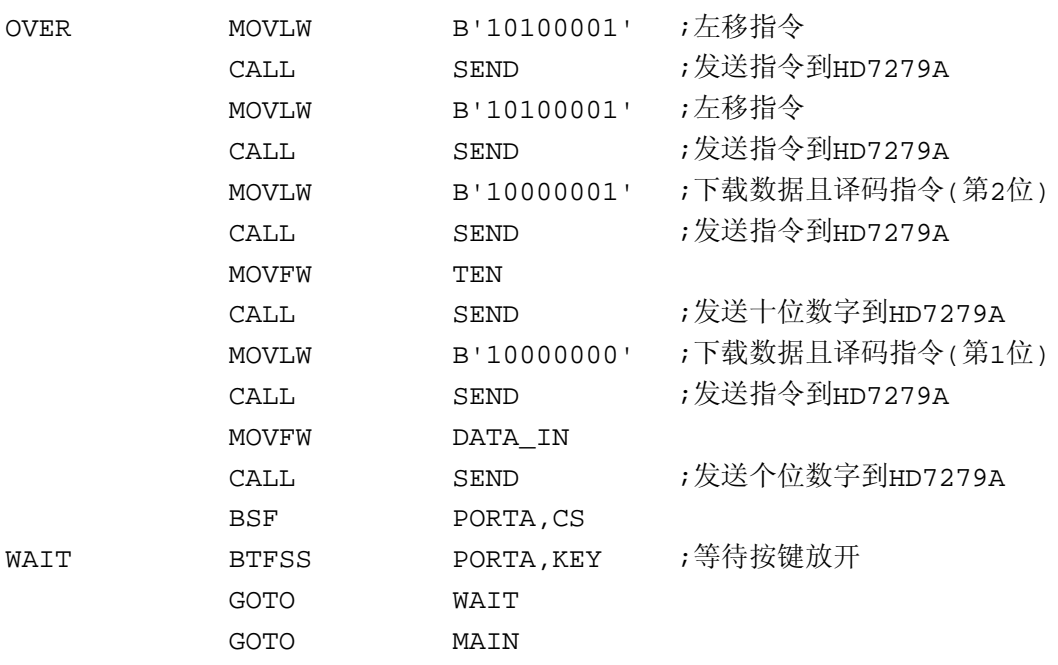

**END** 

附录一:用于MCS51的C语言例子程序

这是用于HD7279A评估板的C51程序,使用C语言编程的用户可以参考 #include <reg51.h>

//\*\*\* 函数定义 \*\*\* void long\_delay(void); // 长延时 void short\_delay(void); // 短暂延时 void delay10ms(unsigned char); // 延时10MS void write7279(unsigned char, unsigned char);// 写入到HD7279 unsigned char read7279(unsigned char);// 从HD7279读出 void send\_byte(unsigned char); //发送一个字节 unsigned char receive\_byte(void); // 接收一个字节 //\*\*\* 变量及I/0口定义 \*\*\* unsigned char digit[5]; unsigned char key\_number, j, k; unsigned int tmr; unsigned long wait\_cnter; sbit  $cs = P1^4$ ;  $1/$  cs at P1.4 // clk 连接于 P1.5  $\text{sbit}$  clk=P1^5; // dat 连接于 P1.2 sbit  $dat = P1^2$ : sbit key= $P1^3$ ; // key 连接于 P1.3 //\*\*\*\*\*\* HD7279A 指令 \*\*\*\*\*\* #define CMD\_RESET 0xa4 #define CMD TEST 0xbf #define DECODE0 0x80 #define DECODE1 0xc8 #define CMD\_READ 0x15 #define UNDECODE 0x90 #define RTL CYCLE 0xa3 #define RTR\_CYCLE 0xa2 #define RTL\_UNCYL 0xa1 #define RTR UNCYL 0xa0 #define ACTCTL 0x98 #define SEGON 0xe0 #define SEGOFF 0xc0 #define BLINKCTL 0x88 //\*\*\* 主程序 \*\*\*  $main()$ 

```
\{while (1)\{for (tmr=0;tmr<0x2000;tmr++); // 上电延时
                                  // 复位HD7279A
          send_byte(CMD_RESET);
测试指令演示
\frac{1}{2}send_byte(CMD_TEST);     // 测试指令
          for (j=0; j<3; j++)// 延时约3秒
          \{delay10ms(100);\mathcal{F}send_byte(CMD_RESET); // 清除显示
闪烁指令及键盘接口测试
\frac{1}{2}// 将用户按键的键码显示出来, 如果10秒内无按键
// 或按so键即进入下一步演示
wait{\_}enter=0;
         key number=0xff;
         write7279(BLINKCTL, 0xfc); // 第1、2两位设为闪烁显示
          write7279(UNDECODE,0X08); // 在第1位显示下划线'_'
          write7279(UNDECODE+1,0x08);// 在第2位显示下划线 · ·
          do
          \{if (!key)
                             // 如果有键按下
               \{key_number=read7279(CMD_READ);
     // 读出键码
                write7279(DECODE1+1, key_number/16);
     // 在第2位显示键码高8位
                write7279(DECODE1, key_number&0x0f);
     // 在第1位显示键码低8位
                while (!key); // 等待按键放开
                wait cnter=0;
               \mathcal{F}wait_cnter++;
          } while (key_number!=0 && wait_cnter<0x30000);
     // 如果按键为'0'和超时则进入下一步演示
```

```
http://www.bitcode.com.cn
```
#### write7279(BLINKCTL, 0xff); // 清除闪烁设置

```
//******************************************
// 快速计数演示
//******************************************
       for (j=0;j<5;j++) // 计数初始值为00000
\{digit[j]=0; write7279(DECODE0+j,digit[j]);
 }
       while (digit[4]<2) // 如果计数达到20000就停止
\{digit[0]+;
            if (digit[0]>9)
\{ digit[0]=0;
                digit[1]++;
                if (digit[1]>9)
\{digit[1]=0;digit[2]++;
                    if (digit[2]>9)
\{ digit[2]=0;
                      digit[3]++; if (digit[3]>9)
\{digit[3]=0;digit[4]++; if (digit[4]>9)
\{digit[4]=0;
 }
 }
 }
 }
 }
            write7279(DECODE0,digit[0]);
           if (digit[0]=0)\{ write7279(DECODE0+1,digit[1]);
```

```
if (digit[1]=0)\{write7279(DECODE0+2,digit[2]);
                   if (digit[2]=0)\{write7279(DECODE0+3, digit[3]);
                    if (digit[3]=0)\{write7279(DECODE0+4,digit[4]);\}\left\{ \right\}\}\}\}delay10ms(150);send_byte(CMD_RESET); // 清除显示
下载数据但不译码指令测试
\frac{1}{2}write7279 (UNDECODE+7, 0x49);
    // 在第8位按不译码方式显示一字符 · 三 ·
        delay10ms(80);循环左/右移测试
\frac{1}{2}"三"字向右运动3次,再向左运动3次
11for (j=0:j<23:j++)\{send_byte(RTR_CYCLE); // 循环右移23次
             delay10ms(12);\mathcal{E}for (j=0; j<23; j++)\{send_byte(RTL_CYCLE); // 循环左移23次
             delay10ms(12);\}译码方式0及左移指令测试
11
```

```
http://www.bitcode.com.cn
```

```
for (j=0:j<16:j++)\{// 不循环左移指令
            send_byte(RTL_UNCYL);
            write7279(DECODE0, j);// 译码方式0指令, 显示在第1位
            delay10ms(50);<sup>}</sup>
        delay10ms(150);send byte(CMD RESET);
\frac{1}{2}译码方式1及右移指令测试
for (j=0; j<16; j++)\{send_byte(RTR_UNCYL); // 不循环左移指令
            write7279(DECODE1+7, j);// 译码方式0指令, 显示在第8位
            delay10ms(50);\mathcal{E}delay10ms(150);消隐指令测试
k = 0xff;for (j=0; j<6; j++)\{k=k/2;write7279(ACTCTL,k);// 每隔一秒钟增加一个消隐位
         delay10ms(100);\mathcal{E}write7279(ACTCTL, 0xff); // 恢复8位显示
        delay10ms(100);// 清除显示
        send_byte(CMD_RESET);
段点亮指令和段关闭指令
\frac{1}{2}for (i=0; i<64; i++)
```

```
\{write7279(SEGON,j);    // 将64个显示段逐个点亮
write7279(SEGOFF,j-1); // 同时将前一个显示段关闭
              delay10ms(20);
 }
      }
}
void write7279(unsigned char cmd, unsigned char dta)
{
     send_byte (cmd);
      send_byte (dta);
} 
unsigned char read7279(unsigned char command)
{
      send_byte(command);
      return(receive_byte());
}
void send_byte( unsigned char out_byte)
{
      unsigned char i;
     cs=0; long_delay();
     for (i=0,i<8,i++) {
            if (out_byte&0x80)
\{ dat=1;
 }
            else
\{ dat=0;
 }
            clk=1;
            short_delay();
            clk=0;
            short_delay();
            out_byte=out_byte*2;
      }
```

```
 dat=0;
}
unsigned char receive_byte(void)
{
       unsigned char i, in_byte;
      dat=1;             // 设为输入状态
       long_delay();
      for (i=0,i<8,i++) {
              clk=1;
              short_delay();
              in_byte=in_byte*2;
              if (dat)
\{ in_byte=in_byte|0x01;
 }
              clk=0;
              short_delay();
        }
      dat=0; return (in_byte);
}
void long_delay(void)
{
       unsigned char i;
      for (i=0; i<0x30; i++);
}
void short_delay(void)
{
       unsigned char i;
      for (i=0; i<8; i++);
}
// ******************** 延时 n*10ms ************************
void delay10ms(unsigned char time)
{
       unsigned char i;
       unsigned int j;
```

```
for (i=0; i < time; i++)\{for(j=0:j<0x390:j++)\{if (!key)
                          \{key\_int();
                          \big\}\}\qquad \qquad \}\}
```
# HD7279A评估板

专为评估HD7279(A)的性能和辅助调试用户电路、程序而设计, 即可向您全面演示 HD7279(A)的各项功能, 同时也是您在使用HD7279(A)过程中调试电路及程序的得力助 手。主要特点包括:

★ 带有标准电路及演示程序, 通电即可全面演示HD7279A的各项功能

★ 带有外部CPU接口, 可借板上的电路调试用户程序, 也可用板上的程序测试用户电路

★ 自带64键键盘(板上仅预装16只按键)

★ CPU采用AT89C2051,用户可随时更改演示程序

★ 附带软盘, 内含多种演示程序源程序及编译软件

★ 可采用5V或9V(AC/DC)两种电源

评估板标准配置如下:

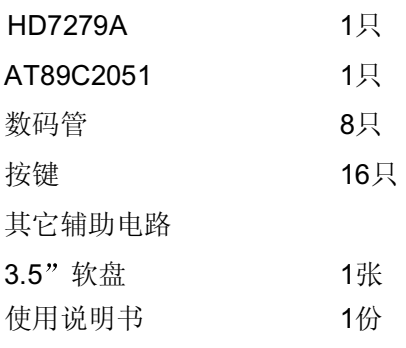

评估板电路图

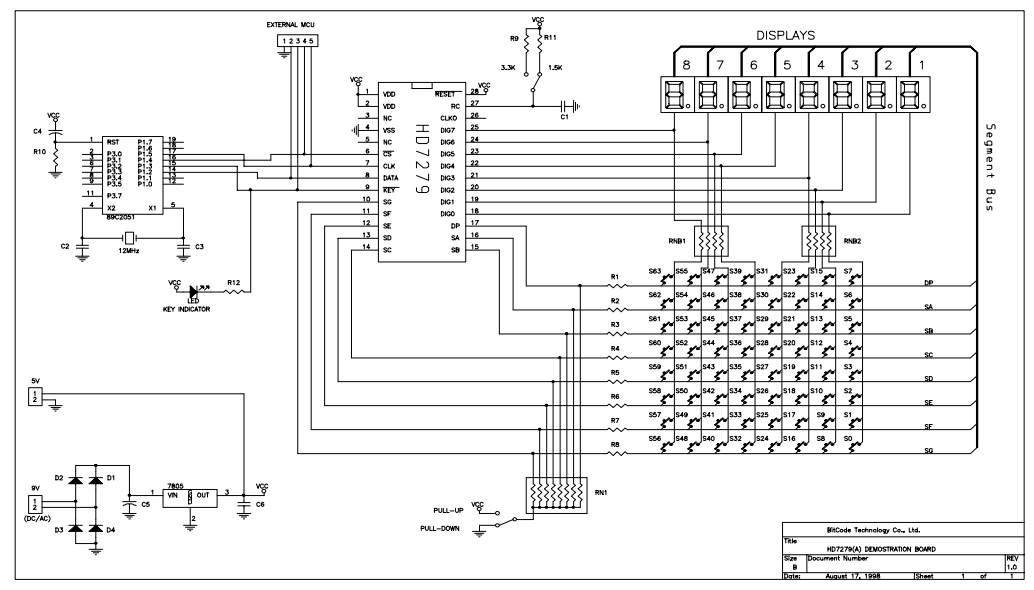

http://www.bitcode.com.cn

27